## **基盤GISデータの統合化**

**<渡部 芳夫・内藤 一樹・鈴木 正哉・ 中田 和枝・岸本 清行>**

**地層処分の安全評価に用いる地質データベースには,国土を網羅的にカバーすること,出典や参照文献などが客観的 に検索できること,そしてそれぞれの情報が一定の精度や仕様に基づいているという,客観性と品質管理が求められま す.産総研 深部地質環境研究センターで構築中の基盤GIS データベースは,原子力安全・保安院の委託事業として開 発しているもので,最も規格化が進んでいる旧地質調査所・現産総研 地質調査総合センターで出版公表済みの,地球 科学図類を電子化し,各種シリーズ及び縮尺の画像データを一括して検索表示できるシステムとして整備を進めており, 地層処分事業における文献調査結果の確認にも十分対応できる仕様になっています.なお,利用は一般的なインターネ ット閲覧ソフトから行うことができ,いくつかの必要なプログラムモジュール(Plug-in)は自動的に設定されます.**

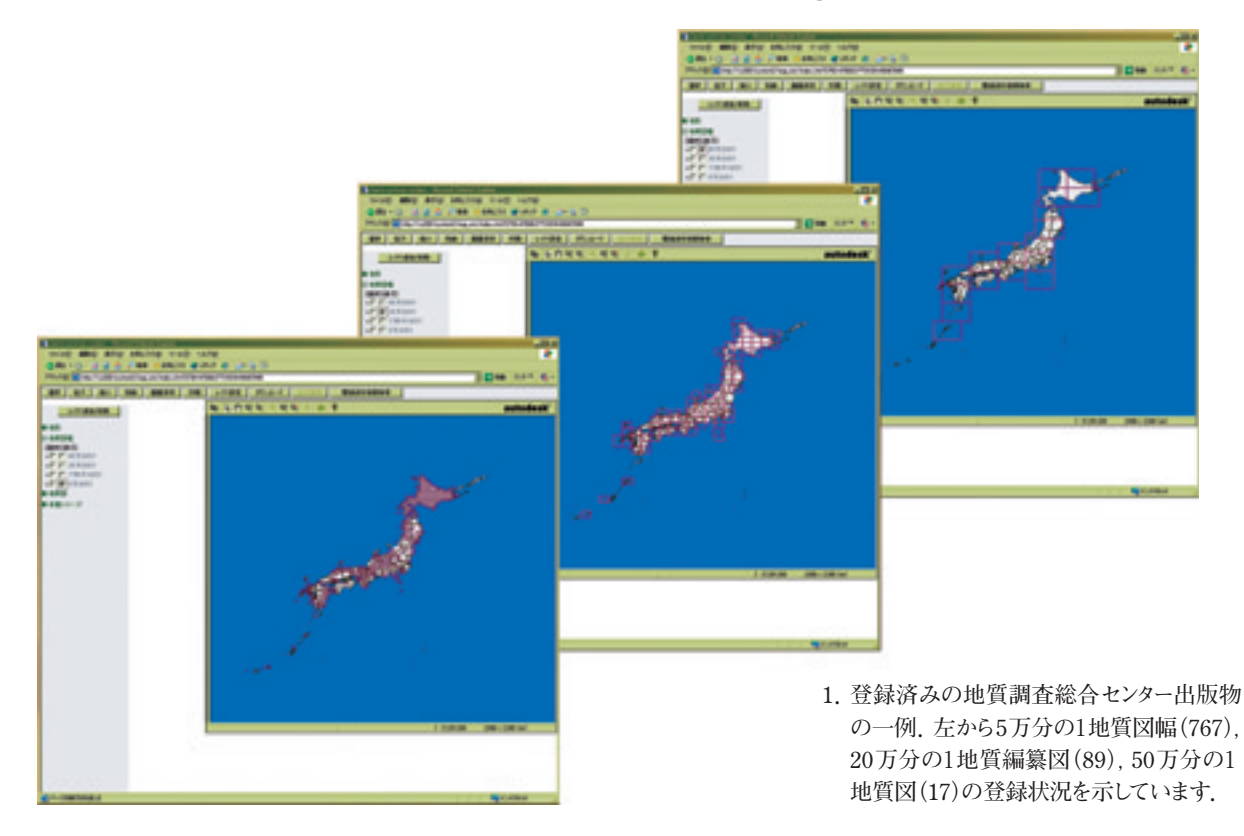

## ● 図幅·凡例·断面図表示

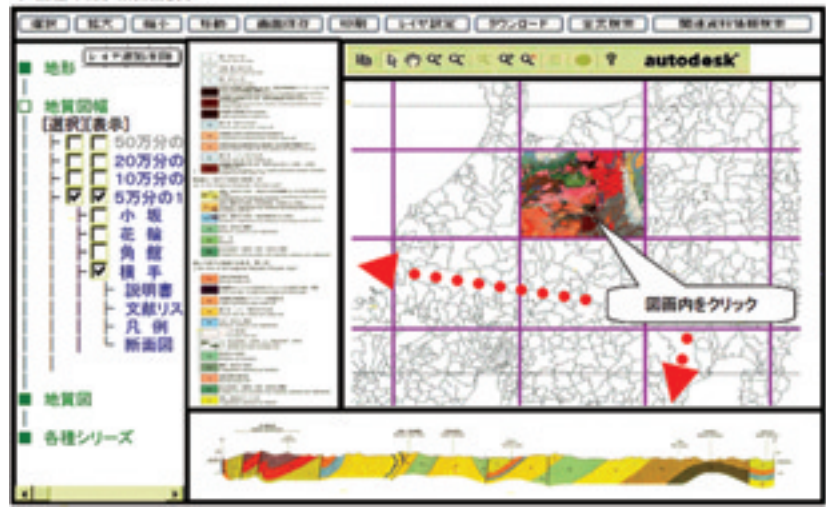

**2.現在作成中のユーザーインターフェース. 左側で表示対象の図面シリーズや縮尺を 選択することにより,現在位置の登録図 面情報が表示されます.右側のメインの 画面では,選択クリックした図面のプレ ビュー表示と同時に,その図面の凡例と 断面図が得られます.これとは別に,そ の図面に関する説明書や文献リストなど の文字情報も検索閲覧できます.**

**―1―**

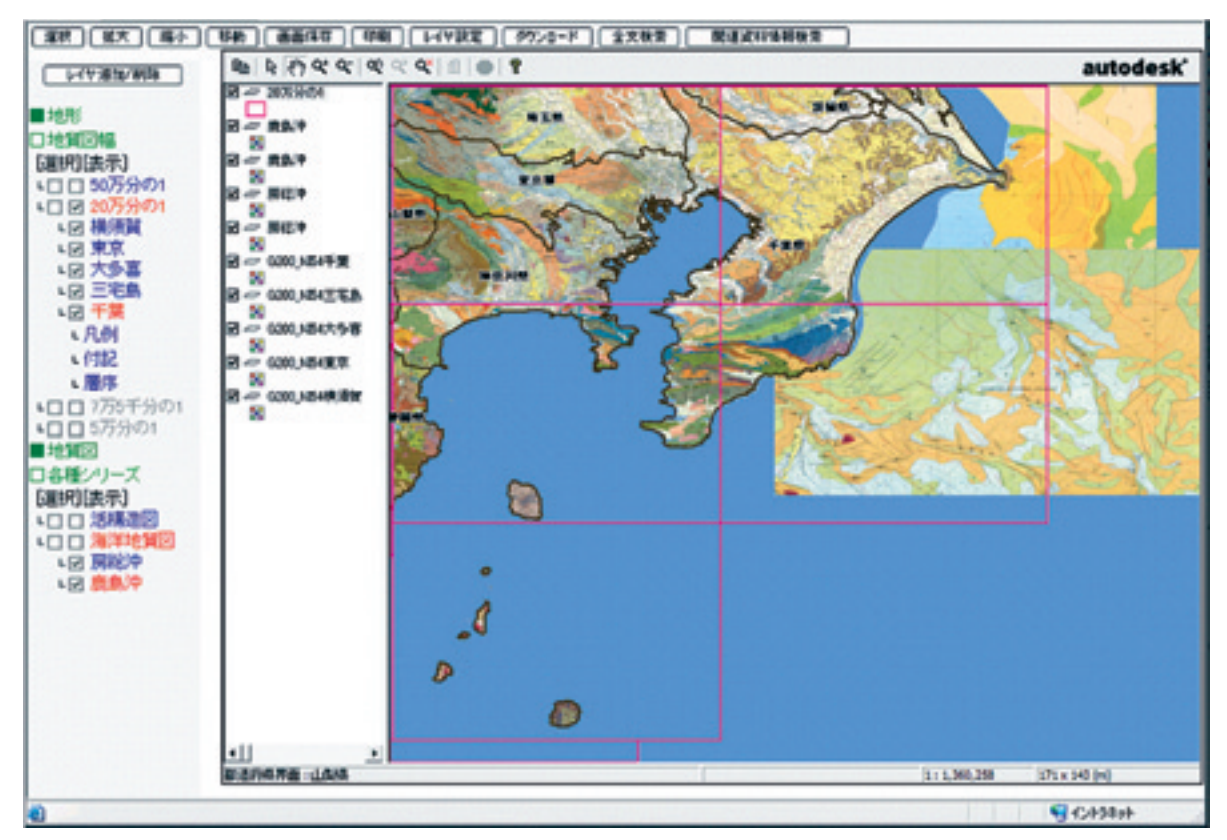

**3.異なった縮尺やシリーズの図面情報を統合化する方策の一つとして,それぞれの図面の海域のマスク処理を行い,地表情 報だけを表示させています.上の例では,20万分の1海洋地質図も同時に表示させていますが,こちらは情報の含まれて いない沿岸・陸域のマスク処理を行ってあり,沿岸地域から海陸接合部分にかけての出版済み情報が漏れなく得られるよ うになりました.**

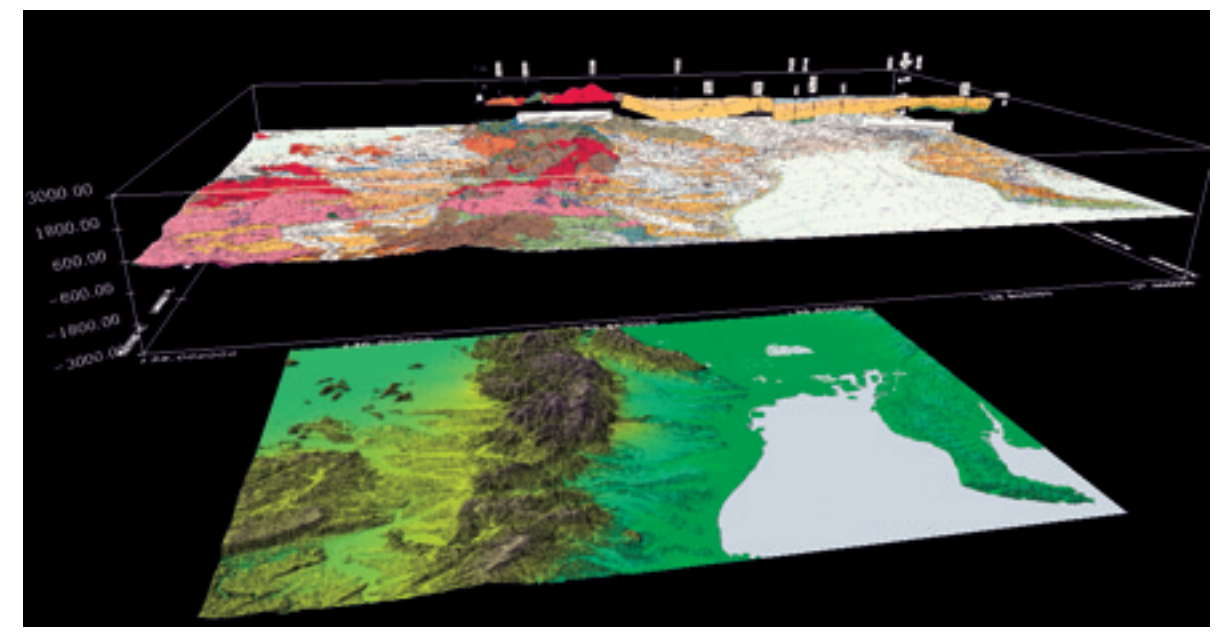

**4.公表済みの情報を有効に利用するための機能の一つとして,上記の検索で選択した地域について,地表高度データと組み 合わせることで疑似3次元視することができます.これをさらに進めることにより,ここで示したような断面図の表示も可能と なります.実際には,ユーザーの指定のもとであらかじめ用意したデータセットがダウンロードされ,ユーザーは手元で自由 に回転,拡大縮小,俯瞰角度の変更などを行えるようになります.断面図を立体配置したこのようなデータセットは,今年度 中に50図幅の整備を予定しています.**